# **AIOF3\_BRUSHED Flight Control Board Built-in OSD Flyky Receiver**

The AIOF3\_BRUSHED flight controller is a Highly integrated F3 flight controller both for Indoor FPV flight and outdoor FPV.

The flight controller integrate OSD and Receiver, run Betaflight firmware. It's amazing, you only just get ready your VTX and camera, it's simple to DIY a whole FPV racing Quadcopter with brushed motor .

## **1. Specification:**

Brand Name: Eachine Size: 38mm\*19mm Weight: 3g Processor: STM32 F303 MCU Sensor: SPI Sensor MPU6000 Target: Omnibus Firmware Version: Betaflight 3.0.1 Receiver: Flysky compatible 8CH PPM receiver Protocol: AFHDS-2A

# **2. Connector and LED Definition:**

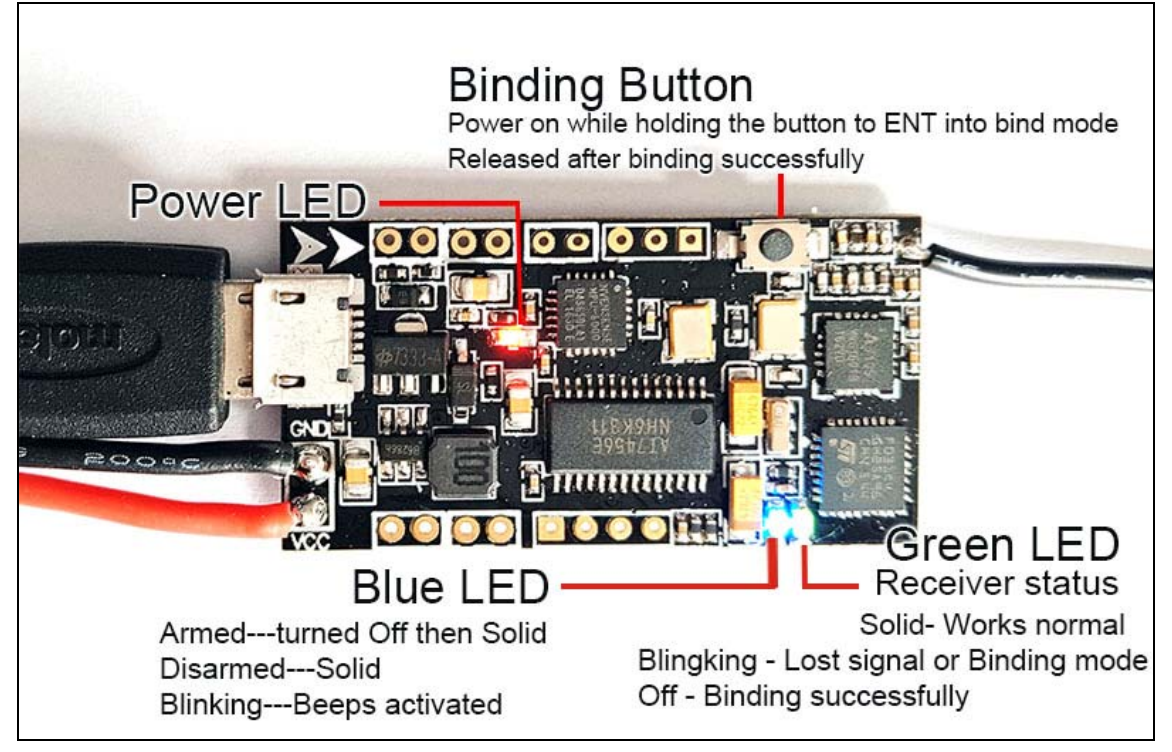

**3. Installation and Connection diagram**:

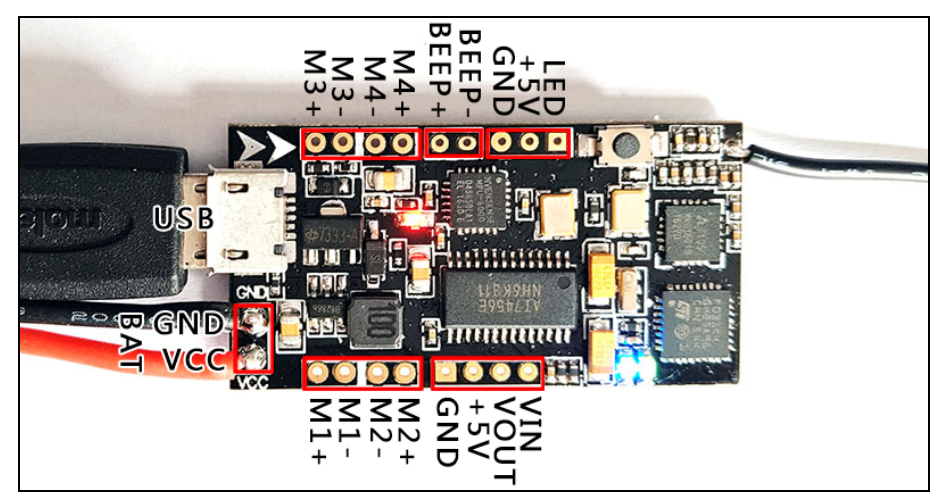

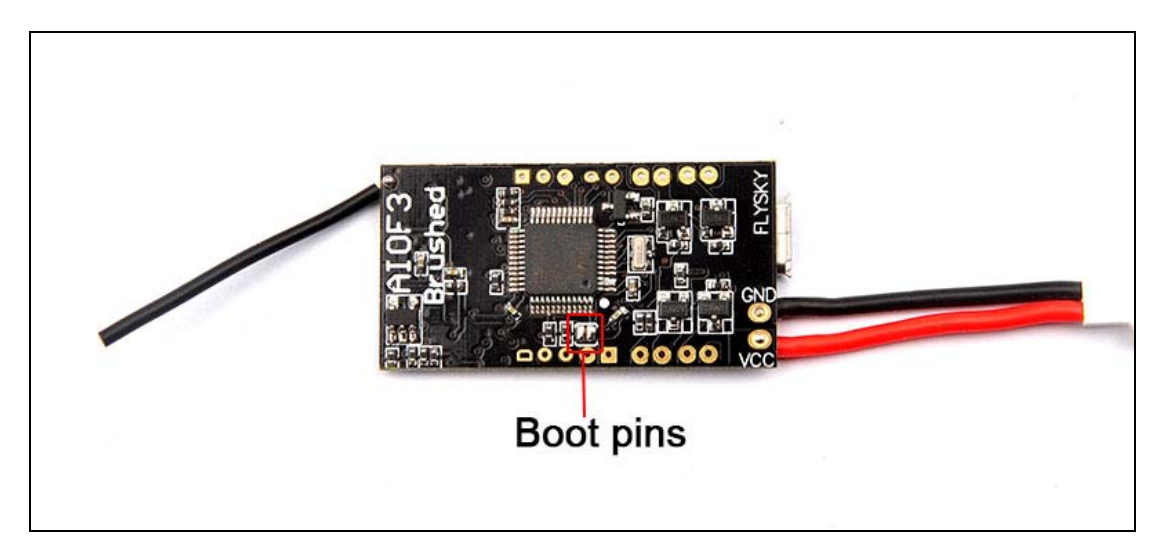

## **4. Betaflight configuration**:

All the configuration was set up before shipping, if you need to flash firmware and select "Full chip erase", you should reconfigure for the AIOF3 Flight controller board according to the bellowing diagram.

After you flashed firmware and do the "Full chip erase" option, Please remove the propeller from the motor and plug your battery , otherwise it maybe can't connected to the Betaflight configurator.

#### Reconfigure steps:

Go to Configure Tab and set ESC/Motor protocol to BRUSHED

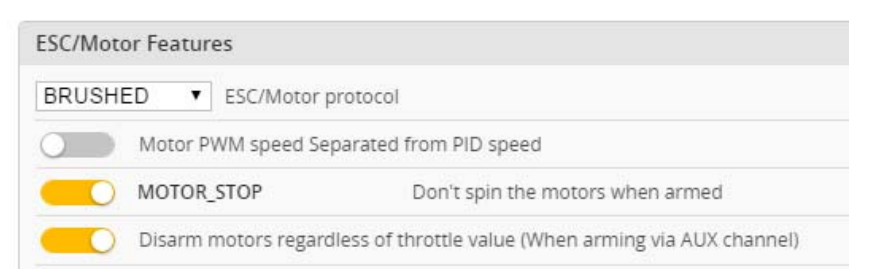

#### \*This step is in order to avoid motor auto-spinning when connect the battery

1. Ports and receiver mode sets like the bellowing diagram: Set Receiver mode RX\_PPM , Ignore the Serial Receiver Provider

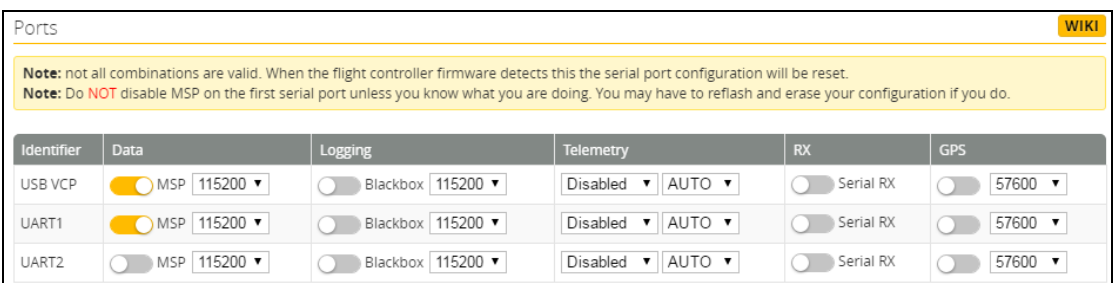

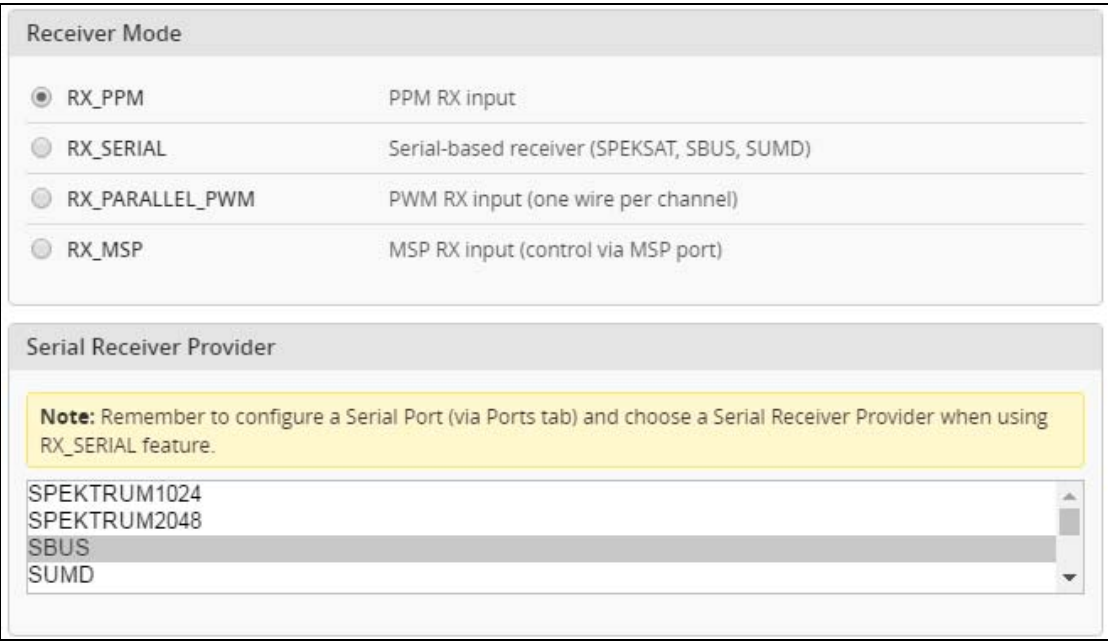

## 2. Binding Procedure:

a)Power for the AIOF3\_Brushed board while holding the Bind button, the Green LED will getting to be blinking, this means the AIOF3\_Brushed is in binding mode, then release the button.

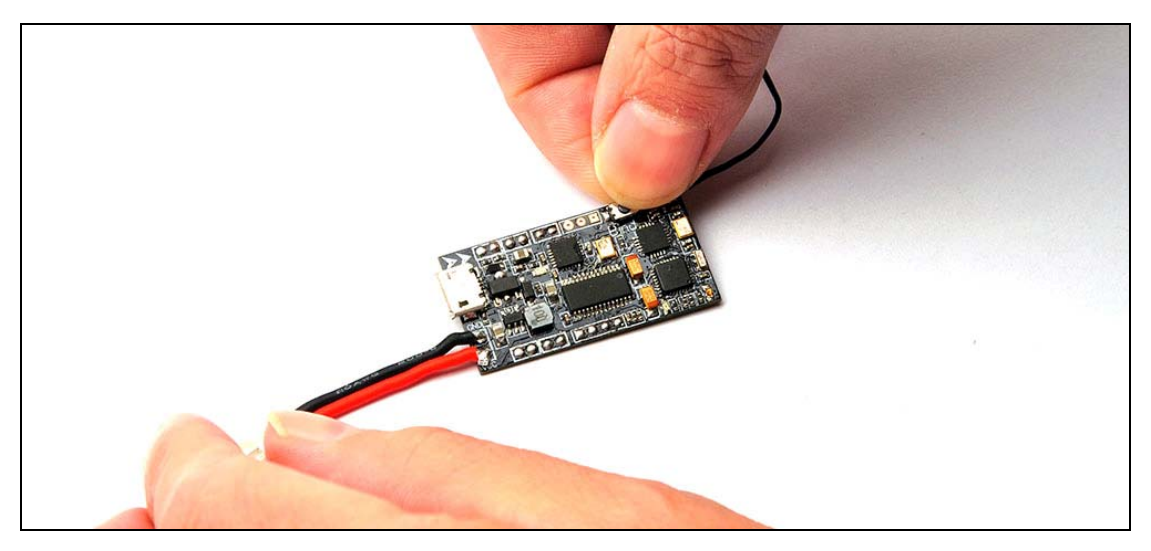

b)Please Ensure the RX setup of your Flysky Radio is in AFHDS 2A Mode. Then Turn on your radio while holding the binding button to Binding with the AIOF3\_Brushed board. The Green LED will turning off, this indicates binding successfully. Reconnect the battery to the AIOF3\_Brushed board after Binding successfully.

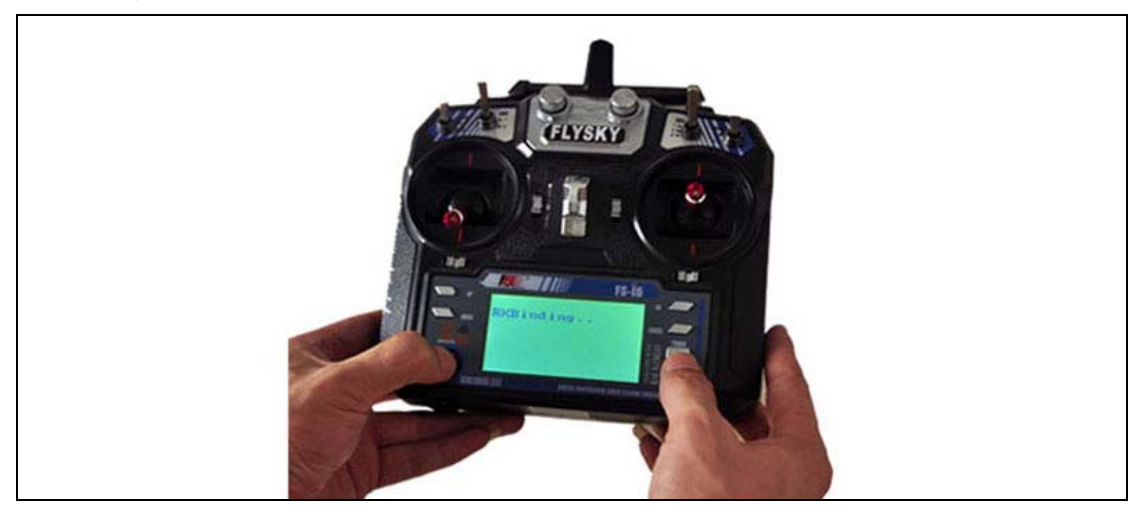

3. The default receiver channel map is AETR1234, please ensure your transmitter is matched with it, otherwise it can't be armed.

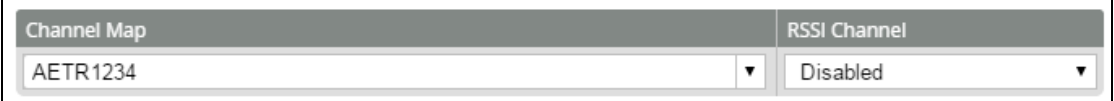

4. The Default Arm/Disarm switch is AUX1(Channel 5),and you can also customize it with Betaflight Configurator.

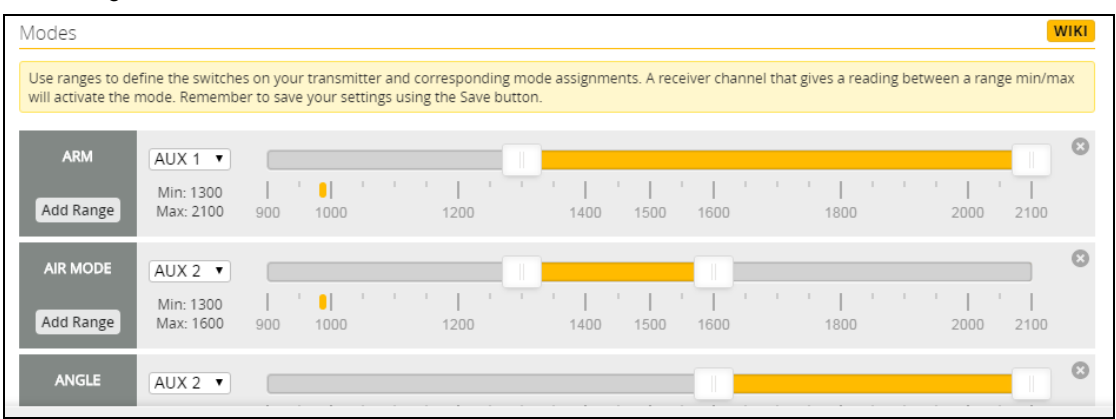

5. Set Arm/Disarm switch for your Flysky Radio: Move to the Aux.channels interface, Set "SWA" or "SWB" switch etc. for Ch5 to ARM/DISARM the motor.

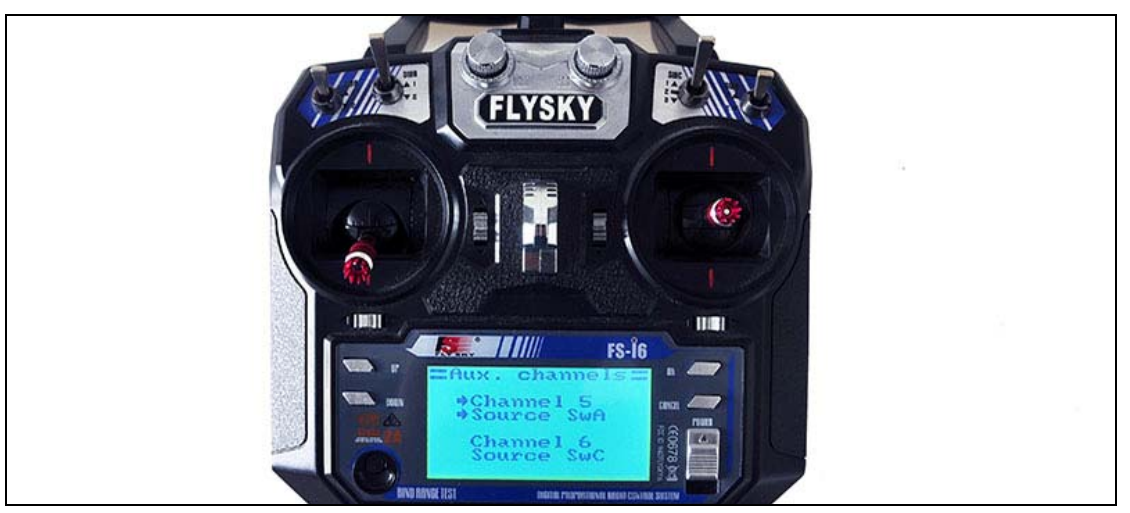

6. Toggle the AUX1 Switch and the blue LED on the board will first turning off and get be solid soon, this indicate the motor was armed. Be careful and enjoy your flight now!

# **5. OSD configuration**:

Connect the AIOF3 board to the computer , open Betaflight Configurator , move to the OSD option

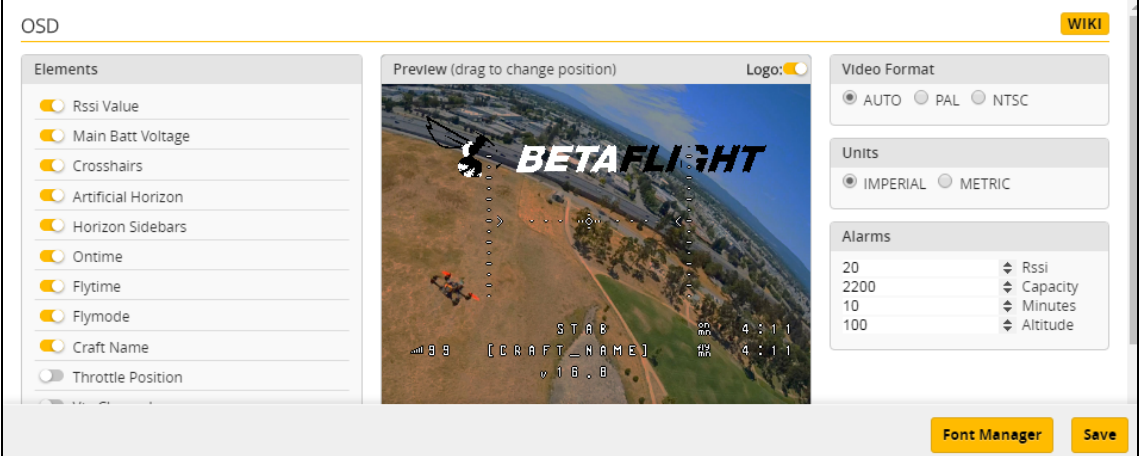

Craft Name set in configuration option

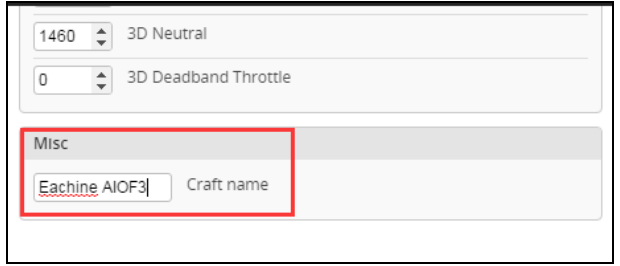